#### **"blue pencil" Attribute Edit**

*2008-08-08 04:48 AM - Serge Dikiy*

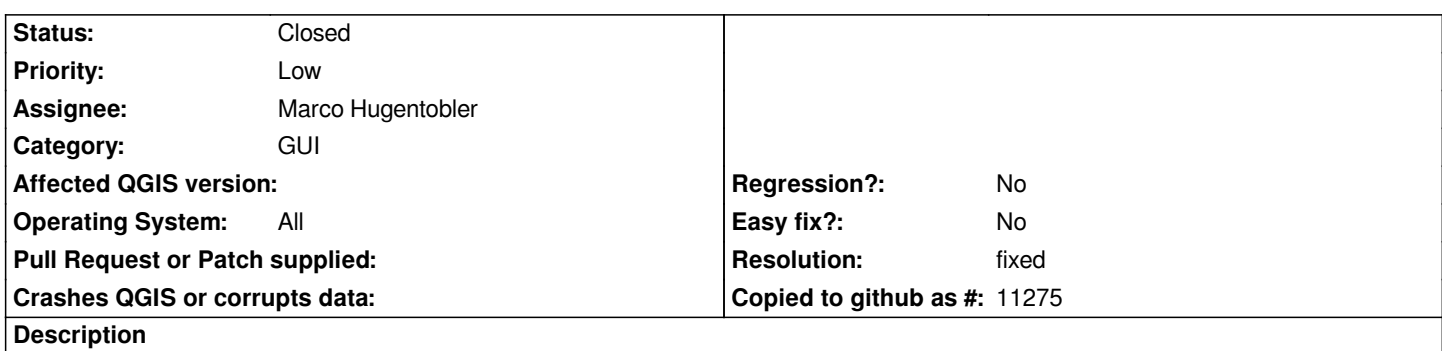

*Can not edit object attributes -- when clicking on object in edit mode, info popup appears. Should appear "Enter attribute values", but "Identify results" pops up.*

http://forum.qgis.org/viewtopic.php?f=2&t=1349&st=0&sk=t&sd=a&start=15

#### **History**

### **[#1 - 2008-08-11 02:28 PM - Serge Dikiy](http://forum.qgis.org/viewtopic.php?f=2&t=1349&st=0&sk=t&sd=a&start=15)**

*Please, modify [[QgsMapToolIdentify]]::identifyVectorLayer in /trunk/qgis/src/app/qgsmaptoolidentify.cpp (add line from 417,516 to 589 in really used function). If it@s possible.*

# **#2 - 2008-08-12 03:35 AM - Serge Dikiy**

*Hi, Marco*

*What reason for remove ability 'Attribute Edit' in [[QgsMapToolIdentify]]::identifyVectorLayer commit:2002f683 (SVN r7885)?*

#### *[https://trac.osgeo.org/qgis/browser/trunk/qgis/src/app/qgsmaptoolidentify.cpp?rev=7884]*

*Thank you.*

### **#3 - 2008-08-12 05:24 AM - Marco Hugentobler**

*Hi sdikiy*

*The reason is that [[QgsVectorLayer]] is not able to cope with geometry edits and attribute edits (uncommited changes) at the same time. It is a deficiency and hopefully it can be solved in the future. Because of this deficiency, the attribute table is modal for attribute edits such that user has to close it before doing further map editing. In the same sense, I commented out the code in [[QgsMapToolIdentify]] that would allow users to change values in edit mode.*

*Marco*

#### **#4 - 2008-08-12 06:21 AM - Jürgen Fischer**

*Replying to [comment:3 mhugent]:*

*What a coincidence. I just ran into that problem and working it...*

*See http://lists.osgeo.org/pipermail/qgis-developer/2008-August/004602.html*

# **#5 - [2008-08-20 08:20 AM - Jürgen Fischer](http://lists.osgeo.org/pipermail/qgis-developer/2008-August/004602.html)**

- *Resolution set to fixed*
- *Status changed from Open to Closed*

*fixed in commit:43278d72 (SVN r9093)*

**#6 - 2009-08-22 12:57 AM - Anonymous**

*Milestone Version 1.0.0 deleted*

### **#7 - 2010-03-05 05:51 AM - Serge Dikiy**

- *Status changed from Closed to Feedback*
- *Resolution deleted (fixed)*

*"Can not edit object attributes -- when clicking on object..." :-(*

## **#8 - 2010-03-05 07:13 AM - Jürgen Fischer**

- *Status changed from Feedback to Closed*
- *Resolution set to fixed*

*Replying to [comment:7 sdikiy]:*

*"Can not edit object attributes -- when clicking on object..." :-(*

*Huh? You can set the configure the identify tool to open the feature form when you identify a single feature - which is in editing mode, if the layer is. If you hit multiple features, you need to open a feature form for each feature from the action form.*